A "Plug & Play" Autókölcsönző Kft. különböző járművek bérbeadásával foglalkozik. A bérleti díj egy fix összeg naponta, amelynek nagysága a jármű kategóriájától függ (pl. személyautó, utánfutó, lakókocsi, mikrobusz, kisteherautó). Önnek egy adott időszakban bérbe adott járművek bérleti díjával kapcsolatos számításokat kell elvégeznie. Táblázatkezelő program segítségével oldja meg a következő feladatokat! A megoldás során vegye figyelembe a következőket!

- 1. Töltse be a tabulátorokkal tagolt, UTF-8 kódolású kolcson.txt szövegfájlt a táblázatkezelőbe az A1-es cellától kezdődően! Munkáját berauto néven mentse el a táblázatkezelő alapértelmezett formátumában!
- 2. A bérlő a járművet a Mettől oszlopban szereplő napon vette át, és a Meddig oszlopban található napon adta le. A kölcsönzés időtartamába ezek a napok is beleszámítanak. Határozza meg a Napok oszlopban, hogy a bérlő hány napig bérelte az járművet!
- 3. Mennyi az adott jármű után fizetendő napi bérleti díj? Másolható képlet segítségével írassa ezt az összeget az Igénylések tábla Napidíj oszlopába! (A cégnél a kategóriákat egy kétbetűs kóddal rövidítik, ez került a Kód oszlopokba. Az egyes kategóriák után fizetendő napi bérleti díjat pedig az Összesítés tábla Napidíj oszlopában találja.)
- 4. Képlet segítségével számítsa ki a teljes bérleti díjat járművenként a Fizetendő oszlopban!
- 5. Határozza meg függvény segítségével a tábla Összesen, Átlagosan, illetve Legtöbb sorában a Napok, valamint a Fizetendő oszlopban szereplő adatok összegét, átlagát és legnagyobb értékét! Az átlagokat függvénnyel kerekítse egészre!
- 6. Az Összesítés tábla Alkalom oszlopába írassa be másolható képlet segítségével, hogy hány alkalommal bérelték ki az adott kategóriájú járműveket ebben az időszakban!
- 7. Az Összesítés tábla Bevétel oszlopában határozza meg képlet segítségével, hogy az adott időszakban mennyi bevétele volt a cégnek kategóriánként! A képletnek helyesen kell működnie abban az esetben is, ha az Igénylések táblában szereplő értékek módosulnak!
- 8. Formázza a táblázatot a minta szerint! A táblázat alsó részén az üresen maradt cellákat a mintának megfelelőn húzza át!
- 9. Ábrázolja oszlopdiagramon az egyes kategóriák napi bérleti díját úgy, hogy a vízszintes tengelyen a kategória neve szerepeljen! A diagramhoz ne tartozzon jelmagyarázat, a diagram címe pedig "Bérleti díjak" legyen! Az egyes oszlopok vízszintesen érjenek össze! A diagramot az Összesítés tábla alatt, azzal azonos szélességben helyezze el!

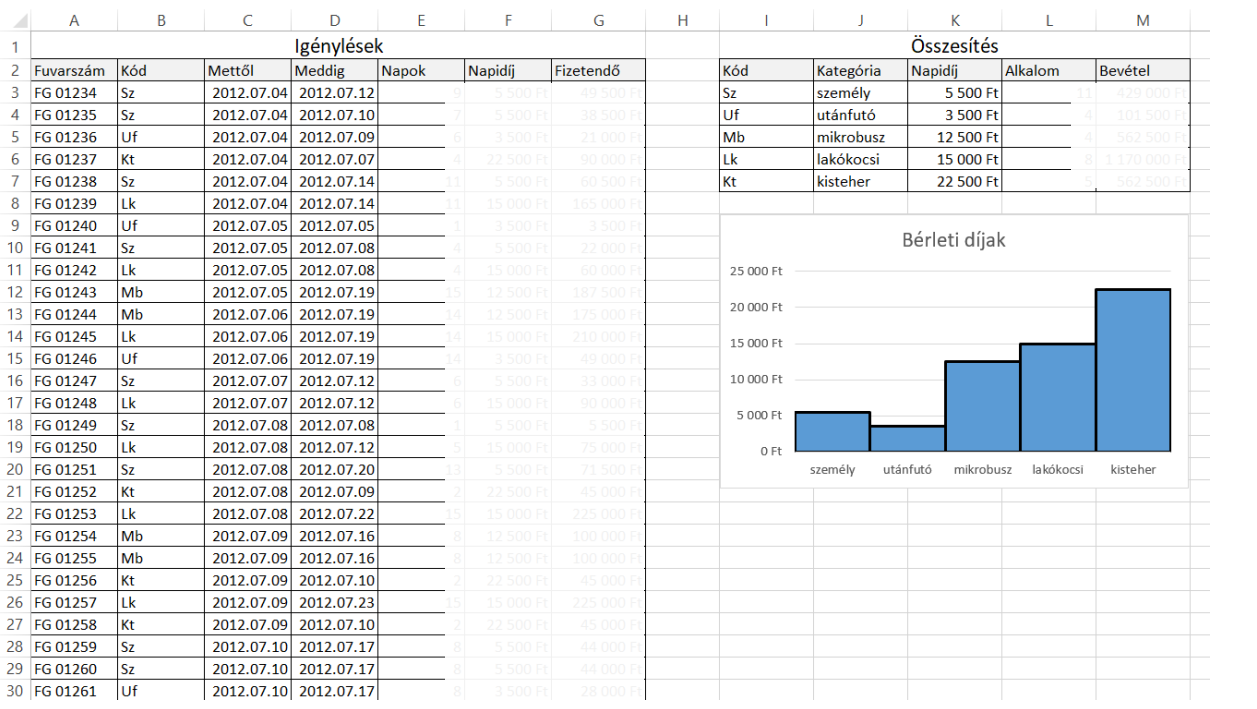

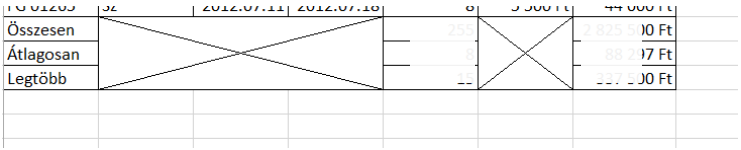